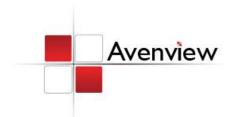

# **Quad Screen Video Processor**

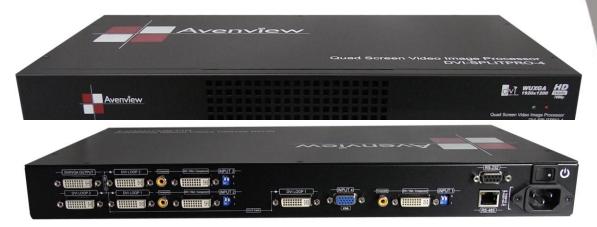

**USER GUIDE** 

Model #: DVI-SPLITPRO-4

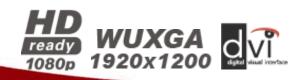

#### © 2010 Avenview Inc. All rights reserved.

The contents of this document are provided in connection with Avenview Inc. ("Avenview") products. Avenview makes no representations or warranties with respect to the accuracy or completeness of the contents of this publication and reserves the right to make changes to specifications and product descriptions at any time without notice. No license, whether express, implied, or otherwise, to any intellectual property rights is granted by this publication. Except as set forth in Avenview Standard Terms and Conditions of Sale, Avenview assumes no liability whatsoever, and disclaims any express or implied warranty, relating to its products including, but not limited to, the implied warranty of merchantability, fitness for a particular purpose, or infringement of any intellectual property right. Reproduction of this manual, or parts thereof, in any form, without the express written permission of Avenview Inc. is strictly prohibited.

# **Table of Contents**

| Section 1 | : Getting Started                                          | 3  |
|-----------|------------------------------------------------------------|----|
| 1.1       | Important Safeguards                                       | 3  |
| 1.2       | Safety Instructions                                        | 3  |
| 1.3       | Regulatory Notices Federal Communications Commission (FCC) | 4  |
| 1.4       | Introduction                                               | 4  |
| 1.5       | Package Contents                                           | 5  |
| 1.6       | Before Installation                                        | 6  |
| 1.7       | Panel Description                                          | 7  |
| 1.7.      | 1 DVI-SPLITPRO-4 Rear Panel                                | 7  |
| 1.7.      | 2 DVI-SPLITPRO-4 I/O Connectors                            | 8  |
| 1.8       | Installation                                               | 9  |
| 1.9       | Software Installation and Setup                            | 10 |
| 1.9.      | 1 System Requirements                                      | 10 |
| 1.9.      | 2 Software Connection                                      | 10 |
| 1.9.      | 3 Software Operation                                       | 11 |
| 1.9.      | 4 Software Display Setup                                   | 13 |
| Section 2 | 2: Specifications                                          | 14 |
| 2.1       | Supported Resolutions                                      | 15 |
| 2.1.      | 1 DVI / Component / VGA                                    | 15 |
| 2.1.      | 2 VGA                                                      | 15 |
| 2.1.      | 3 DVI-OUT                                                  | 16 |
| 2.2       | General Troubleshooting                                    | 16 |

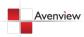

# **Section 1: Getting Started**

# 1.1 Important Safeguards

Please read all of these instructions carefully before you use the device. Save this manual for future reference.

#### What the warranty does not cover

- Any product, on which the serial number has been defaced, modified or removed.
- Damage, deterioration or malfunction resulting from:
  - Accident, misuse, neglect, fire, water, lightning, or other acts of nature, unauthorized product modification, or failure to follow instructions supplied with the product.
  - Repair or attempted repair by anyone not authorized by us.
  - Any damage of the product due to shipment.
  - Removal or installation of the product.
  - Causes external to the product, such as electric power fluctuation or failure.
  - Use of supplies or parts not meeting our specifications.
  - Normal wear and tear.
  - Any other causes which does not relate to a product defect.
- Removal, installation, and set-up service charges.

#### **1.2 Safety Instructions**

The Avenview DVI-SPLITPRO-4 Quad Image Video Processor has been tested for conformance to safety regulations and requirements, and has been certified for international use. However, like all electronic equipment's, the DVI-SPLITPRO-4 should be used with care. Read the following safety instructions to protect yourself from possible injury and to minimize the risk of damage to the unit.

- Do not dismantle the housing or modify the module.
- Dismantling the housing or modifying the module may result in electrical shock or burn.
- Refer all servicing to qualified service personnel.
- Do not attempt to service this product yourself as opening or removing housing may expose you to dangerous voltage or other hazards
- Keep the module away from liquids.
- Spillage into the housing may result in fire, electrical shock, or equipment damage. If an object or liquid falls or spills on to the housing, unplug the module immediately.
- Have the module checked by a qualified service engineer before using it again.
- Do not use liquid or aerosol cleaners to clean this unit. Always unplug the power to the device before cleaning.

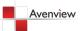

# **1.3 Regulatory Notices Federal Communications Commission (FCC)**

This equipment has been tested and found to comply with Part 15 of the FCC rules. These limits are designed to provide reasonable protection against harmful interference in a residential installation. Any changes or modifications made to this equipment may void the user's authority to operate this equipment.

# 1.4 Introduction

The **DVI-SPLITPRO-4 Quad Screen Video Processor** is an advanced video processor for multimedia presentations. It is an ideal solution for applications where up to four video signals must be displayed on a single display. It supports up to 10 video inputs, of which four can be outputted simultaneously with the desired display layout through software control. The advanced video processor allows you to manipulate output images, wherever positions and whatever sizes you want for viewing two computers or two video signals or a combination.

The embedded scalar converts signals from input sources to match the native resolution of monitors, flat panel displays, projectors as well as user-selectable output settings up to WUXGA (1920x1200). Dual outputs are provided in both analog (VGA) and digital (DVI) format, one is connected to remote display and the other is connected to on-site display for real time monitoring.

- Four VGA, three DVI, three component and three composite inputs, from 640x480 to 1920x1200, interlaced or progressive.
- Dual outputs (DVI / VGA), 640x480 to 1920x1200.
- Adjustable size& position through software.
- Titles, borders and colored backgrounds.
- Resize, position, flip, zoom& pan and blend output video.
- Can be cascaded to obtain more images.
- Image parameters and layouts are automatically saved in flash memory and can be recalled for later use.
- Several Image parameters and layouts can be saved in computers and can be loaded for later use.
- Video parameters adjustable (brightness, contrast, color temperature, etc.).
- User-selectable output settings, up to 1920x1200.
- Perfectly as a video screen splitter, a video converter and a video switcher.
- Firmware upgradable for support of new features and technology enhancements.
- Software control through RS-232/RS-485 over Cat-5.
- 1U size.

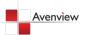

# **DVI-SPLITPRO-4**

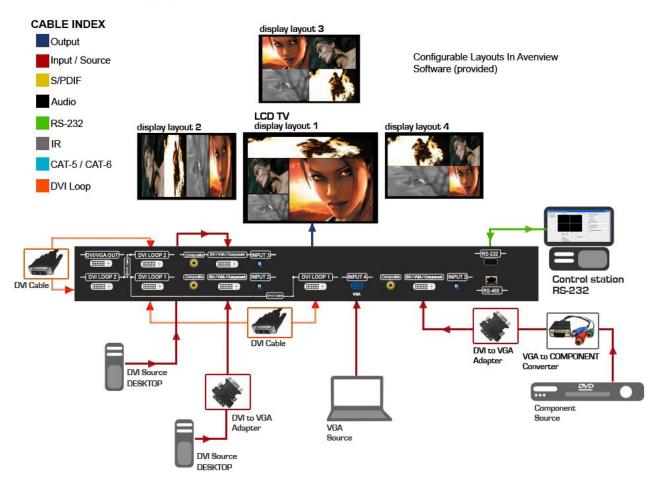

#### **1.5** Package Contents

Before you start the installation of the converter, please check the package contents.

| - | DVI-SPLITPRO-4                  | x 1 |
|---|---------------------------------|-----|
| - | DVI – DVI & VGA breakout Cable  | x 4 |
| - | VGA to Component breakout Cable | x 3 |
| - | DVI to VGA Adapter              | x 3 |
| - | DVI to DVI Cable                | x 2 |
| - | Rack Mounting Kit               | x 1 |
| - | RS232 to USB Adapter            | x 1 |
| - | Software CD                     | x 1 |
| - | AC Power Supply                 | x 1 |
|   | User's Manual                   | x 1 |
|   |                                 |     |

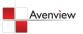

# **1.6 Before Installation**

- Put the product in an even and stable location. If the product falls down or drops, it may cause an injury or malfunction.
- Don't place the product in too high temperature (over 50°C), too low temperature (under 0°C) or high humidity.
- Use the DC power adapter with correct specifications. If inappropriate power supply is used then it may cause a fire.
- Do not twist or pull by force ends of the optical cable. It can cause malfunction.

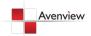

# 1.7 Panel Description

The Avenview DVI-SPLITPRO-4 has 4 inputs and accepts both graphics and video signals, which come from computers (DVI or VGA), composite, and component video sources respectively. You can pick up four of the ten inputs and then display four of them simultaneously on the same screen. Following figure shows the rear panel connectors of a DVI-SPLITPRO-.

#### 1.7.1 DVI-SPLITPRO-4 Rear Panel

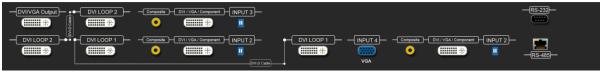

To reset the DVI-SPLITPRO-4 to factory default settings: Turn on the DVI-SPLITPRO-4 then switch both DIP Switches simultaneously up and down to reset the unit to factory default settings

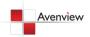

#### 1.7.2 DVI-SPLITPRO-4 I/O Connectors

| Connectors          |                     | Video Source                                                                                                    |
|---------------------|---------------------|----------------------------------------------------------------------------------------------------|
| Input<br>Connectors | DVI, Component, VGA | DVIVGA(DVI to VGA Adapter)Component (YPbPr)(DVI to VGA Adapter and VGA to ComponentAdapter)1 x DVI1 x VGA(DVI to DVI/VGA Y Cable)1 x DVI1 x Component |
|                     | VGA                 | (DVI to DVI/VGA Y Cable and VGA to Component<br>Adapter)<br>VGA                                                                                       |
|                     | Composite           | Composite with a RCA Cable                                                                                                    |
|                     | Loop Connectors     | 2 x DVI                                                                                                    |
|                     | • • •               | Display                                                                                                    |
|                     | S DVI-I OUT         | DVI Display                                                                                                    |
| Output              |                     | VGA Display                                                                                                    |
| Connectors          |                     | (DVI to VGA Adapter)                                                                                                    |
| Sourcetors          |                     | 1 x DVI Display                                                                                                    |
|                     |                     | 1 x VGA Display<br>(DVI to DVI/VGA Y Cable)                                                                                                    |

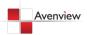

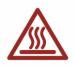

#### 1.8 Installation

To setup Avenview DVI-SPLITPRO-4 follow these steps for connecting to a device:

It is critical to have the DVI male-male cable (provided) connected to DVI LOOP 1 – DVI LOOP 1 and DVI-LOOP 2 – DVI-LOOP 2 connectors on the DVI-SPLITPRO-4.

It is imperative that you have these cables connected at all times for normal operation.

- 1. Mount or fix the DVI-SPLITPRO-4 safely
- 2. While DVI-SPLITPRO-4 switched off, connect CONN1 & CONN1, CONN2 & CONN2 by DVI DVI cables
- Connect a monitor, projector, other displays that come with DVI / VGA inputs by using 1 male male DVI (VGA) cable to DVI-SPLITPRO-4 DVI output. (you can connect 2 displays equipped with DVI and VGA respectively by DVI – DVI/VGA breakout cable)
- 4. Plug-in DVI to DVI/VGA breakout cable to DVI-Component-VGA and plug in VGA to Component adapter to VGA connector of the breakout cable
- 5. Connect a device equipped with DVI output (such as PC) to the DVI connector of the breakout cable
- 6. Connect a device equipped with the component video output to 3-RCA jack of the Component video adapter
- 7. Connect a device with VGA output (such as laptop) to VGA connector of DVI-SPLITPRO-4
- 8. Connected a device with Composite video output to composite input of DVI-SPLITPRO-4
- 9. Connect your computer to DVI-SPLITPRO-4 via RS232 cable and then install the software
- 10. Turn ON DVI-SPLITPRO-4
- 11. Run the Control Software and establish the connection between PC and DVI-SPLITPRO-4
- 12. Turn ON all connected devices and then control the display output thru RS232 and included software

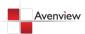

### 1.9 Software Installation and Setup

#### 1.9.1 System Requirements

- 1. The DVI-SPLITPRO-4 provides a software control program which runs under Microsoft Windows 98, 2000, XP through the interface of RS-232 serial control.
- 2. Before you click on the icon of the software, make sure you have secured the connection between your computer COM port and the DVI-SPLITPRO-4.
- 3. The DVI-SPLITPRO-4 provides software control. To make sure all information shown in the software is synchronized with those in the device, please click "Update" button to acquire the latest data from the DVI-SPLITPRO-4 after you press any key on the remote control.

#### 1.9.2 Software Connection

- 1. Power up the DVI-SPLITPRO-4 and you can see both Red and Green LEDs on the front panel blink. Ensure that Serial RS232 connection is secure.
- 2. The first step after running the software is to automatically detect if the device responses correctly through RS-232 port. The process takes 5-15 seconds. If the device is not connected, a warning window will show up. First of all, choose the correct COM port from the Com Port selection list. Then, click on the linkage button to open the COM port. If the specified COM port is not available, the "Device is not ready. Do you want to try again?" error message will pop up. Please check the availability of COM Port. After the COM port is accurately established, please click on status update button.

*If" device is not ready" error pops up then:* 

- Ensure that DVI-SPLITPRO-4 is powered on.
- Please ensure that serial cable (RS232) is connected properly and available serial port is free to be used by DVI-SPLITPRO-4

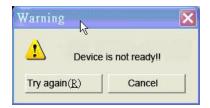

3. If the serial connection is established, you will see a Windows as shown below:

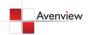

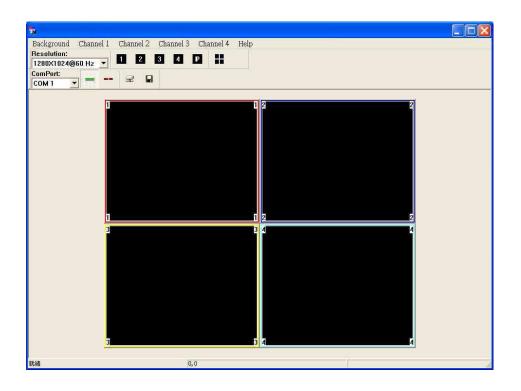

#### 1.9.3 Software Operation

The software has following menu options available:

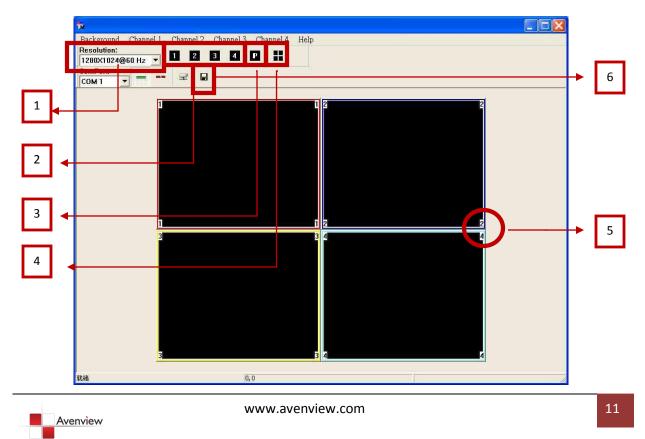

| 1. | Output Resolution                   | 640x480 – 1920x1200                                         |
|----|-------------------------------------|-------------------------------------------------------------|
| 2. | Quick Setup for Full Screen Display | Click on this button will make the desired display area be  |
|    |                                     | displayed as Full Screen                                    |
| 3. | Quick Setup for PAP Mode            | This button will bring full screen back to PAP (Picture     |
|    |                                     | Aside Picture) mode                                         |
|    | Quad Display Mode                   | The functionality of this button is to expedite the default |
| 4. |                                     | quad display. Please note that the input sources will not   |
|    |                                     | change. Only positions and sizes will be affected           |
| 5. | Display Area Number                 | There are totally 4 display areas (1, 2, 3, 4)              |
|    | Save Parameters for all Channels    | Quartet will NOT automatically save the parameters          |
|    |                                     | regarding size, position, and color adjustments etc. Users  |
| 6. |                                     | MUST save all the related coefficients after the desired    |
|    |                                     | setup is finished. This will keep the same display layout   |
|    |                                     | after the MX-1004 is rebooted.                              |

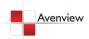

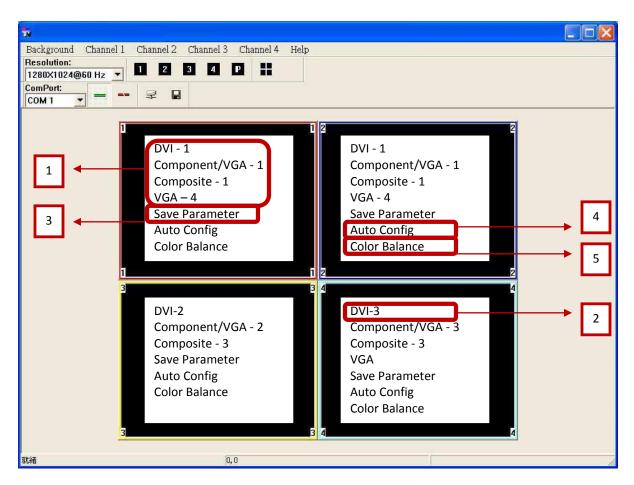

#### 1.9.4 Software Display Setup

Each display area has associated pop window to accelerate the selection of the input sources. Note: Each display may not have same choices of the input sources due to the hardware structure. On each display, clicking on the right button of the mouse will bring the control window as shown above.

| 1. | The available input sources for the corresponding display area.  |
|----|------------------------------------------------------------------|
| 2. | The chosen input will become blue to indicate current selection. |
| 3. | Saves parameters for each channel.                               |
| 4. | Auto configuration for VGA inputs                                |
| 5. | Color balance for VGA and YPbPr inputs.                          |

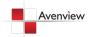

# Section 2: Specifications

| Model                 | DVI-SPLITPRO-4                                                          |  |
|-----------------------|-------------------------------------------------------------------------|--|
| Description           | Quad Screen Video Image Processor                                       |  |
| Dual Output Support   | Yes (DVI & VGA)                                                         |  |
|                       | DVI Single Link - 4.95Gbps                                              |  |
|                       | VGA - 165 MHz                                                           |  |
| Video Bandwidth       | Component - 30 MHz                                                      |  |
|                       | S-Video – 13.5 MHz                                                      |  |
|                       | Composite – 13.5 MHz                                                    |  |
| Supported Resolutions | 480i / 480p / 720p / 1080i / 1080p (60) / 1920x1200@75 / 1600x1200@60   |  |
| Audio Support         | No                                                                      |  |
| Control               | RS232 / RS485                                                           |  |
| Embedded Video Mixer  | Yes                                                                     |  |
| Ability to Cascade    | Yes                                                                     |  |
| Input TMDS Signal     | 1.2 Volts (peak – peak)                                                 |  |
| ESD Protection        | Human body model - ± 15kV (air gap discharge) & ±8kV (contact discharge |  |
|                       | 1 x VGA                                                                 |  |
|                       | 3 x DVI                                                                 |  |
| Input                 | 3 x Composite                                                           |  |
|                       | 1 x RS232                                                               |  |
|                       | 1 x RS485                                                               |  |
| Output                | 1 x DVI                                                                 |  |
| DVI Connector Type    | DVI-I (29-Pin female)                                                   |  |
| VGA Connector Type    | HD-15 (15-pin D-sub female)                                             |  |
| S-Video Connector     | 9 Pin                                                                   |  |
| RS232 Connector       | DE-9 (9-pin D-sub female)                                               |  |
| RCA Connector         | 75Ω                                                                     |  |
| RJ45 Connector        | WE/SS 8P8C with 2 LED indicators                                        |  |
| Dimensions            | 9.1" x 17.3" x 1.7" (L x W x H)                                         |  |
| Size                  | 1U Rack-mount with ears                                                 |  |
| Power Supply          | AC 100-240V                                                             |  |
| Power Consumption     | 35 Watts (max)                                                          |  |
| Operating Temperature | 0~40°C [32~104°F]                                                       |  |
| Storage Temperature   | -20~60°C [-4~140°F]                                                     |  |
| Relative Humidity     | 20~90% RH [no condensation]                                             |  |

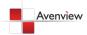

# 2.1 Supported Resolutions

| Supported Mode | Resolution      | Supported Mode | Resolution      |
|----------------|-----------------|----------------|-----------------|
| NTSC/480i/525i | 720x240 @60Hz   | MAC            | 832x624 @75Hz   |
| PAL/576i/625i  | 720x288 @50Hz   | VESA           | 1024x768 @60Hz  |
| 480p/525p      | 720x483 @60Hz   | MAC            | 1024x768 @60Hz  |
| 480p (16:9)    | 960x483 @60Hz   | VESA           | 1024x768 @70Hz  |
| 576p/625p      | 720x756 @50Hz   | IBM            | 1024x768 @72Hz  |
| (HDTV) 720p    | 1280x720 @50Hz  | VESA           | 1024x768 @75Hz  |
| (HDTV) 720p    | 1280x720 @60Hz  | MAC            | 1024x768 @75Hz  |
| (HDTV) 1080i   | 1920x1080 @50Hz | VESA           | 1024x768 @85Hz  |
| (HDTV) 1080i   | 1920x1080 @60Hz | VESA           | 1152x864 @75Hz  |
| (HDTV) 1080p   | 1920x1080 @30Hz | MAC            | 1152x870 @75Hz  |
| VESA           | 720x400 @85Hz   | SUN            | 1152x900 @66Hz  |
| VESA           | 640x350 @85Hz   | SUN            | 1152x900 @76Hz  |
| VESA           | 640x400 @85Hz   | VESA           | 1280x960 @60Hz  |
| IBM            | 720x400 @70Hz   | VESA           | 1280x960 @85Hz  |
| IBM            | 720x350 @70Hz   | VESA           | 1280x1024 @60Hz |
| IBM            | 640x350 @70Hz   | HP             | 1280x1024 @60Hz |
| IBM            | 640x400 @70Hz   | IBM            | 1280x1024 @67Hz |
| VESA           | 640x480 @60Hz   | HP             | 1280x1024 @72Hz |
| MAC            | 640x480 @67Hz   | VESA           | 1280x1024 @75Hz |
| VESA           | 640x480 @72Hz   | SUN            | 1280x1024 @76Hz |
| VESA           | 640x480 @75Hz   | VESA           | 1600x1200 @60Hz |
| VESA           | 640x480 @85Hz   | VESA           | 1920x1200 @60Hz |
| VESA           | 800x600 @56Hz   |                |                 |
| VESA           | 800x600 @60Hz   |                |                 |
| VESA           | 800x600 @72Hz   |                |                 |
| VESA           | 800x600 @75Hz   |                |                 |
| VESA           | 800x600 @85Hz   |                |                 |

# 2.1.1 DVI / Component / VGA

#### 2.1.2 VGA

| Supported Mode | Resolution      |
|----------------|-----------------|
| VESA           | 640x480 @60Hz   |
| VESA           | 800x600 @60Hz   |
| VESA           | 1024x768 @60Hz  |
| VESA           | 1280x1024 @60Hz |
| VESA           | 1600x1200 @60Hz |
| VESA           | 1920x1200 @60Hz |

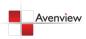

#### 2.1.3 DVI-OUT

| Supported Mode | Resolution      | Supported Mode | Resolution      |
|----------------|-----------------|----------------|-----------------|
| (HDTV) 720p    | 1280x720 @50Hz  | VESA           | 1366x768 @60Hz  |
| (HDTV) 720p    | 1280x720 @60Hz  | VESA           | 1400x1050 @60Hz |
| (HDTV) 1080p   | 1920x1080 @60Hz | VESA           | 1400x1050 @50Hz |
| VESA           | 640x480 @60Hz   | VESA           | 1152x864 @75Hz  |
| VESA           | 800x600 @60Hz   | VESA           | 1600x1200 @60Hz |
| VESA           | 1024x768 @60Hz  | VESA           | 1920x1200 @50Hz |
| VESA           | 1152x864 @75Hz  | VESA           | 1920x1200 @60Hz |
| VESA           | 1280x1024 @60Hz |                |                 |

# 2.2 General Troubleshooting

| Problem                | Possible Solution                                                                                                    |  |
|------------------------|----------------------------------------------------------------------------------------------------|--|
| No Power               | <ul> <li>Ensure that DVI-SPLITPRO-2B is plugged in</li> <li>If you are recovering from power outage, accidentally unplug the adapter or other power surge conditions, leave the device off for a while and then power it on again.</li> </ul>                                                                                                    |  |
| No or Distorted Image  | <ul> <li>Make sure all cables are in good working condition and properly connected to the DVI-SPLITPRO-2B and displays.</li> <li>Configure the output video resolution so that it doesn't excess the native resolution of the display. (in this case, the message of "out of range" is usually showed on your screen)</li> </ul>                        |  |
| Poor Quality           | <ul> <li>We suggest that don't use T-connectors to split your video source<br/>into to images displayed on two different screens. That will lower<br/>output video quality. Use a distribution amplifier instead of<br/>T-connectors.</li> <li>Make sure the video source is not compressed and maintains the<br/>highest native resolution.</li> </ul> |  |
| Image Position Shifted | Press "Auto" key on the remote control     Auto color configuration only works at VGA and Component inputs                                                                                                    |  |
| Wrong Color            | <ul> <li>Press "Color Balance" key for auto configuration.</li> <li>Auto color configuration only works at VGA and Component inputs.</li> </ul>                                                                                                    |  |

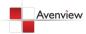

# Notice

- 1. If the DVI or HDMI device requires the EDID information, please use EDID Reader/Writer to retrieve and provide DVI/HDMI EDID information.
- 2. All HDMI over CAT5 transmission distances are measured using Belden 1583A CAT5e 125MHz LAN cable and ASTRODESIGN Video Signal Generator VG-859C.3
- 3. The transmission length is largely affected by the type of LAN cables, the type of HDMI sources, and the type of HDMI display. The testing result shows solid LAN cables (usually in bulk cable 300m or 1000ft form) can transmit a lot longer signals than stranded LAN cables (usually in patch cord form). Shielded STP cables are better suit than unshielded UTP cables. A solid UTP CAT5e cable shows longer transmission length than stranded STP CAT6 cable. For long extension users, solid LAN cables are your only choice.
- 4. EIA/TIA-568-B termination (T568B) for LAN cables is recommended for better performance.
- 5. To reduce the interference among the unshielded twisted pairs of wires in LAN cable, you can use shielded LAN cables to improve EMI problems, which is worsen in long transmission.
- 6. Because the quality of the LAN cables has the major effects in how long transmission distance will be made and how good is the received display, the actual transmission length is subject to your LAN cables. For resolution greater than 1080i or 1280x1024, a CAT6 cable is recommended.
- 7. If your HDMI display has multiple HDMI inputs, it is found that the first HDMI input [HDMI input #1] generally can produce better transmission performance among all HDMI inputs.

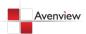

# Avenview

#### Disclaimer

While every precaution has been taken in the preparation of this document, Avenview Inc. assumes no liability with respect to the operation or use of Avenview hardware, software or other products and documentation described herein, for any act or omission of Avenview concerning such products or this documentation, for any interruption of service, loss or interruption of business, loss of anticipatory profits, or for punitive, incidental or consequential damages in connection with the furnishing, performance, or use of the Avenview hardware, software, or other products and documentation provided herein.

Avenview Inc. reserves the right to make changes without further notice to a product or system described herein to improve reliability, function or design. With respect to Avenview products which this document relates, Avenview disclaims all express or implied warranties regarding such products, including but not limited to, the implied warranties of merchantability, fitness for a particular purpose, and non-infringement.

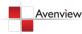